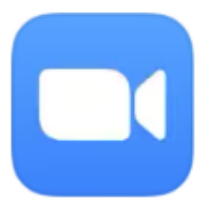

Zoom is a great way to keep in touch with colleagues, but also with friends, family and even teachers.

## **Putting Zoom on Your Phone or Tablet**

1) Go to App Store or Play store There are different apps depending on your phone or tablet

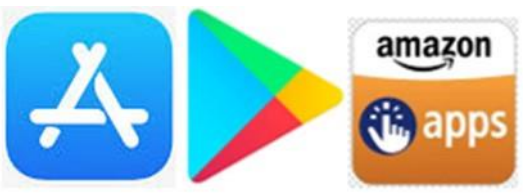

- 
- 3) Type Zoom into the search bar and click on Search
	- ZOOM Cloud M... Meet Happy Q Zoom **8** Cancel \*\*\*\*\*\* 13K  $Q$  zoom Q zoom app zoom cloud meetings Download Symbols

5) Once it is downloaded you can open the app (and an icon will appear)

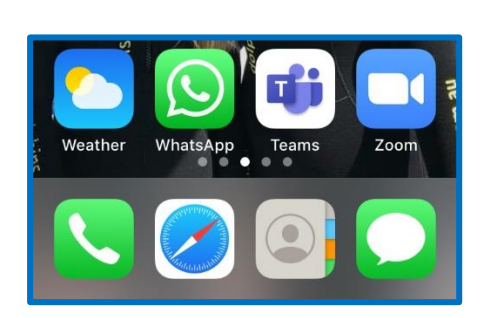

## 4) Click on Download or Get

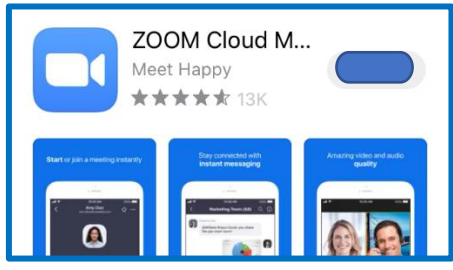

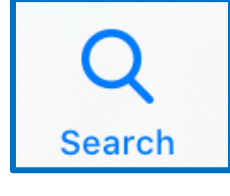

2) Click on the Search magnifying glass